## **Directions for creating a HMANA WRS Route**

The Hawk Migration Association of North America (HMANA) has set up a data base similar to Hawkcount.org for the purpose of storing data collected by Citizen Scientists. The Winter Raptor Survey web page is now public but in order to view all data and/or enter data, those interested in the project must set up an account. (*see* Directions for setting up a WRS account). Volunteers on the WRS committee are available to answer questions and help new "hawk centric" people. Contact them from the HMANA WRS web page.

The web page address is - [https://wrs.hmana.org/public\\_html/index.php](https://wrs.hmana.org/public_html/index.php)

The following screen shots will be seen as the process progresses.

Sceen shot 1 Main page

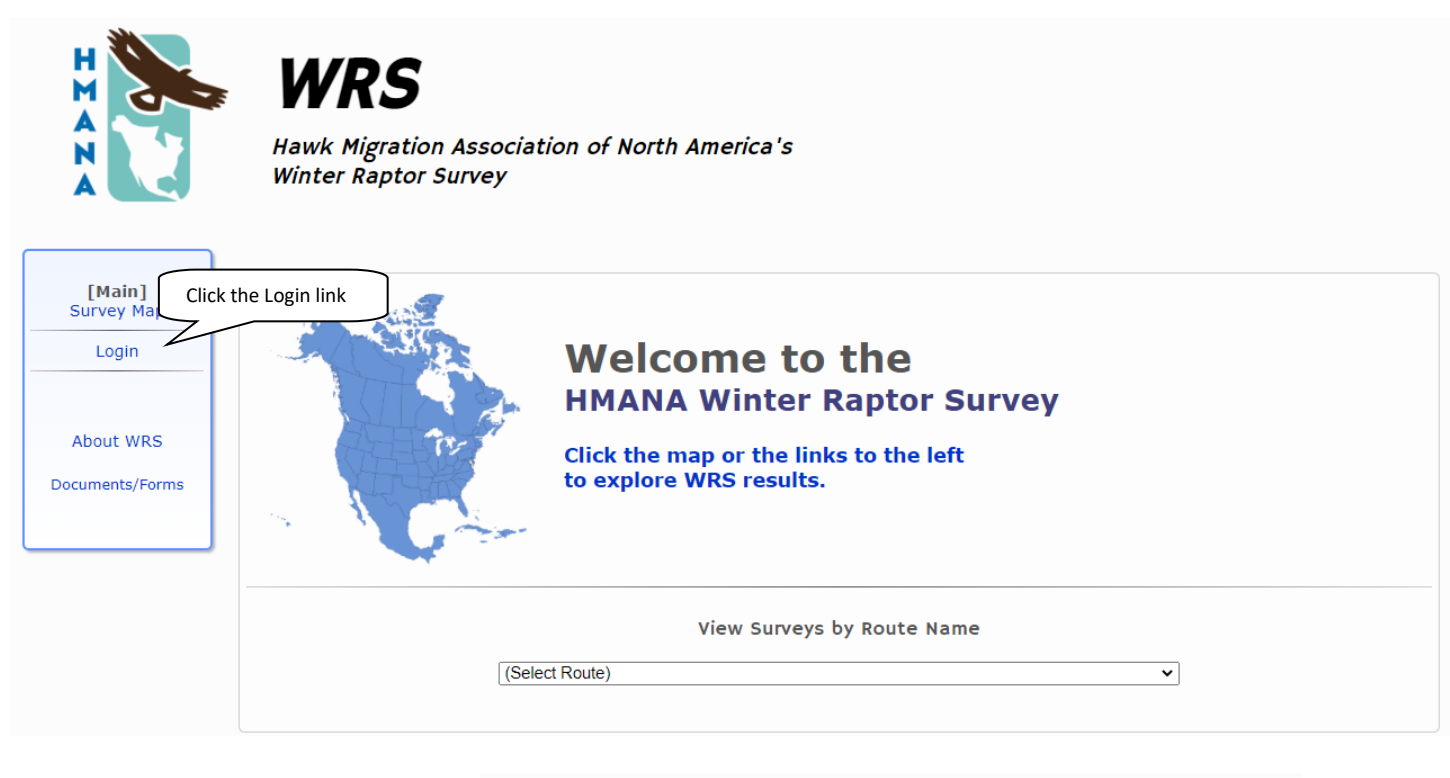

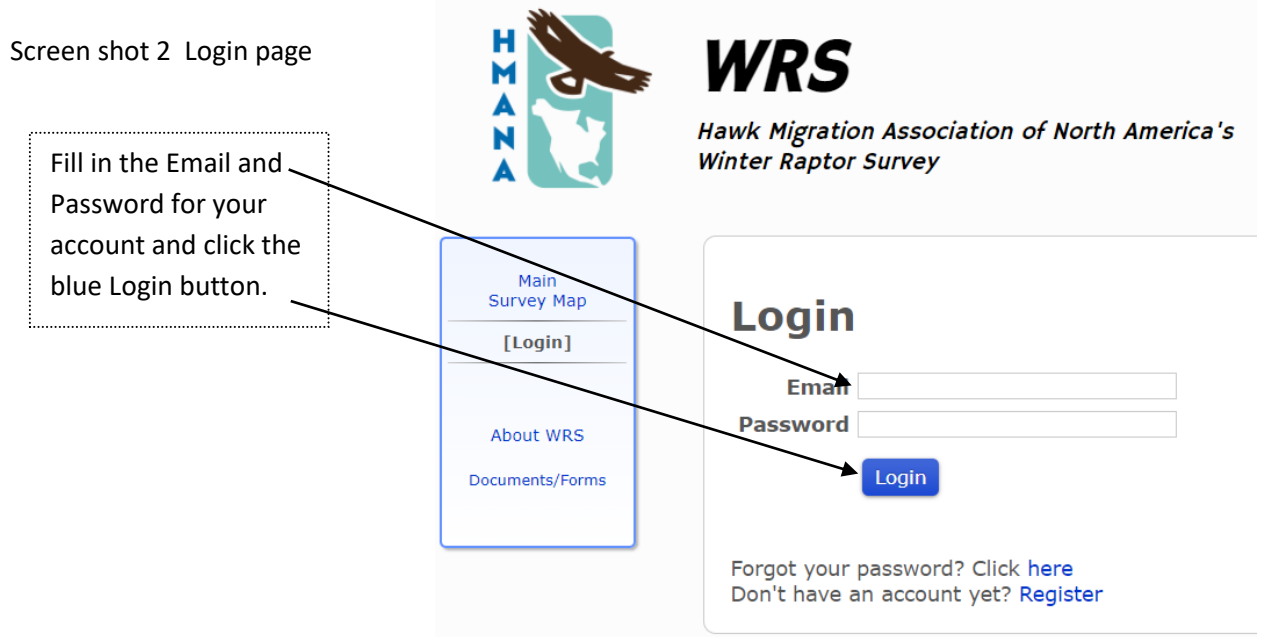

## Screen shot 3 Main Page – Setting up a route

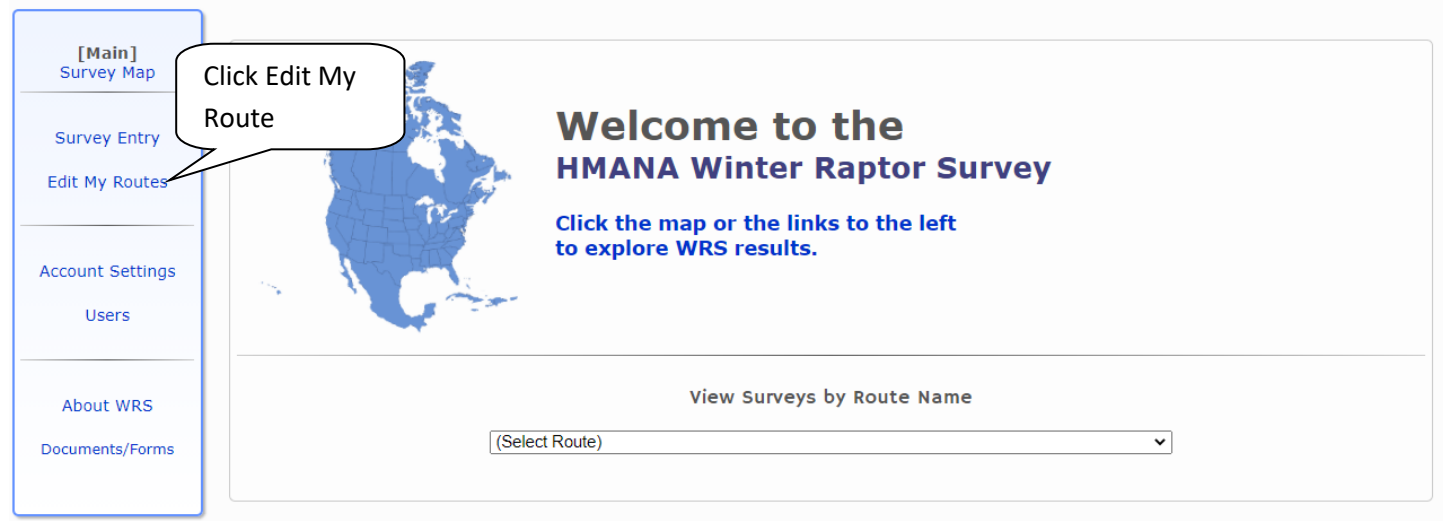

**Set up a route.**

Screen shot 4 pre-Route page.

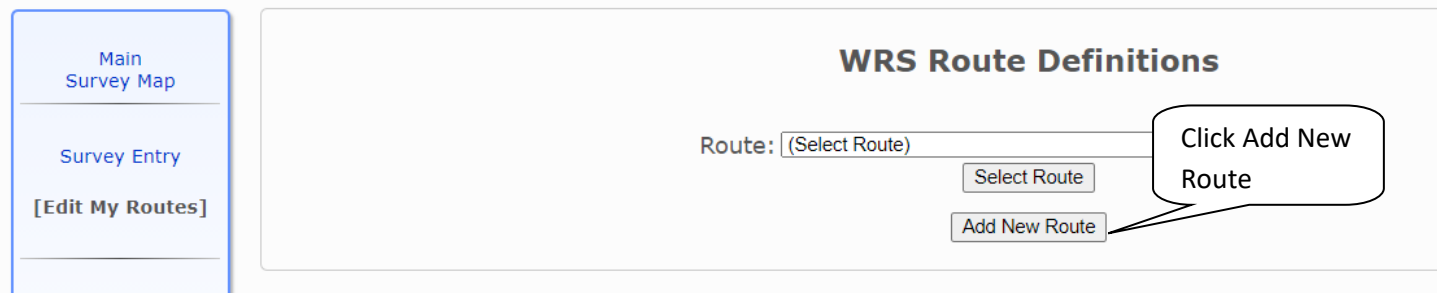

## Screen shot 5 Route page.

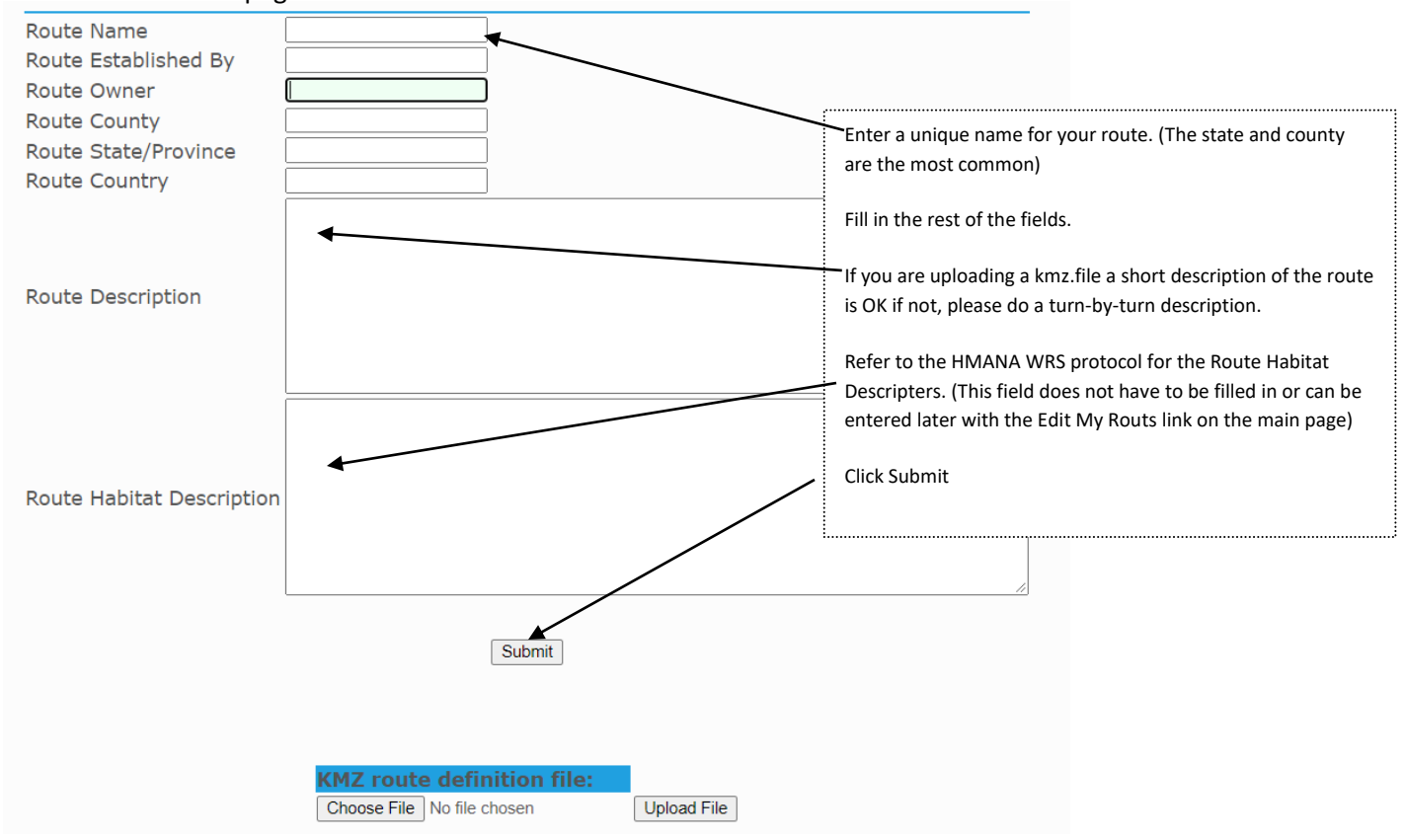

Screen shot 6 Post route page.

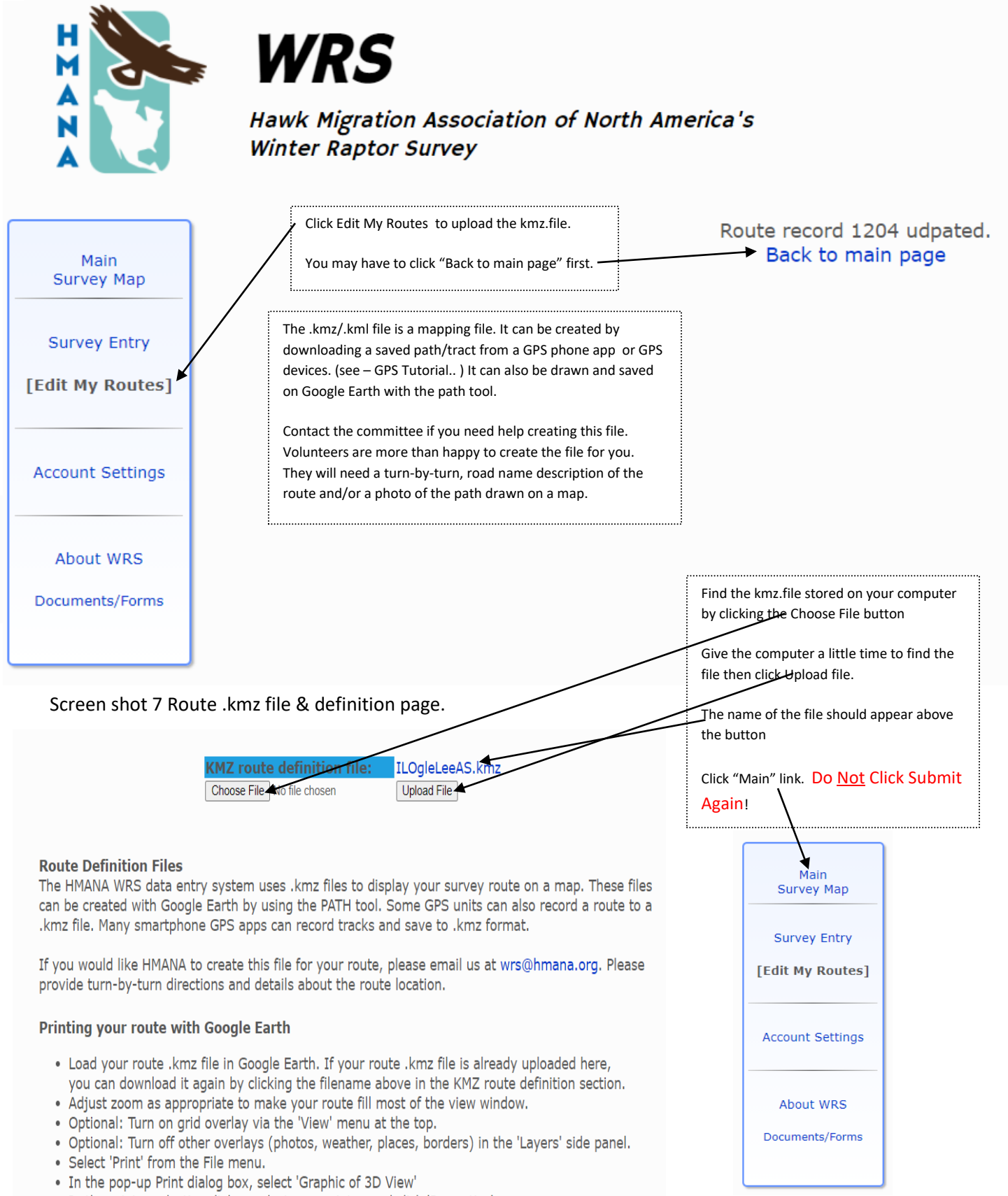

- · In the printer selection dialog, select your printer, and click 'Properties'
- Select LANDSCAPE orientation and click 'OK'
- Click 'Print' to print a full-page copy of your route.

The next step is to enter data collected on the survey. See Entering data directions.